## **1.3.7 Gem, Udgiv og Lås op**

Når du har redigeret på enten forsiden, underforside eller en artikel skal der afsluttes med tre handlinger: Gem, Udgiv og Lås op. Du kan løbende i din redigering klikke på knappen Gem. Dette gemmer dine ændringer på siden uden at andre kan se ændringerne. Når du er helt færdig med redigeringsarbejdet så skal siden eller artiklen udgives. Højreklik på menuen i træstrukturen og klik på Udgiv element. Dette gør siden eller artiklen synlig for alle. Hver nat udgives alle elementer automatisk.

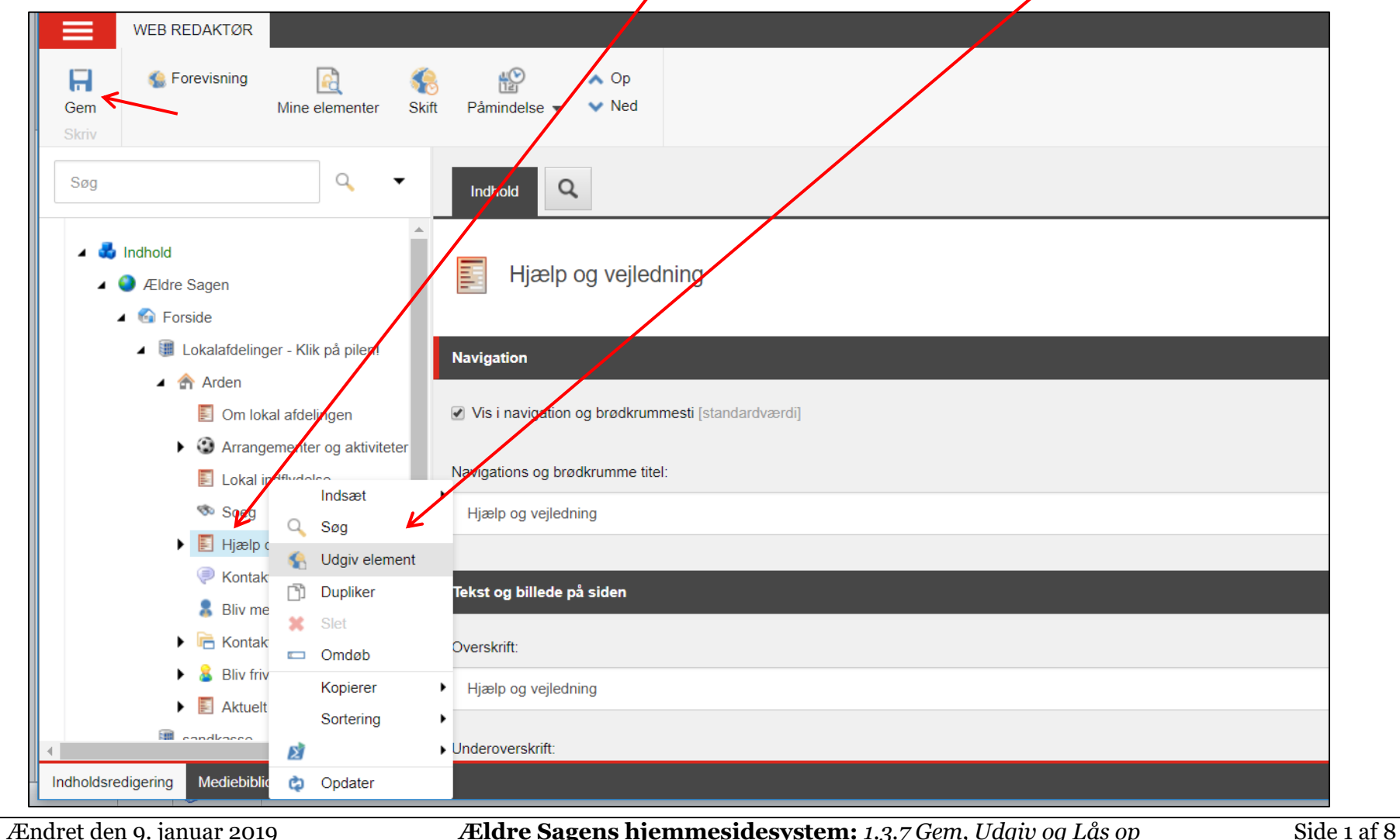

Husk at tjekke at der er markeret mindst udgivelse sprog Dansk, klik på Udgiv.

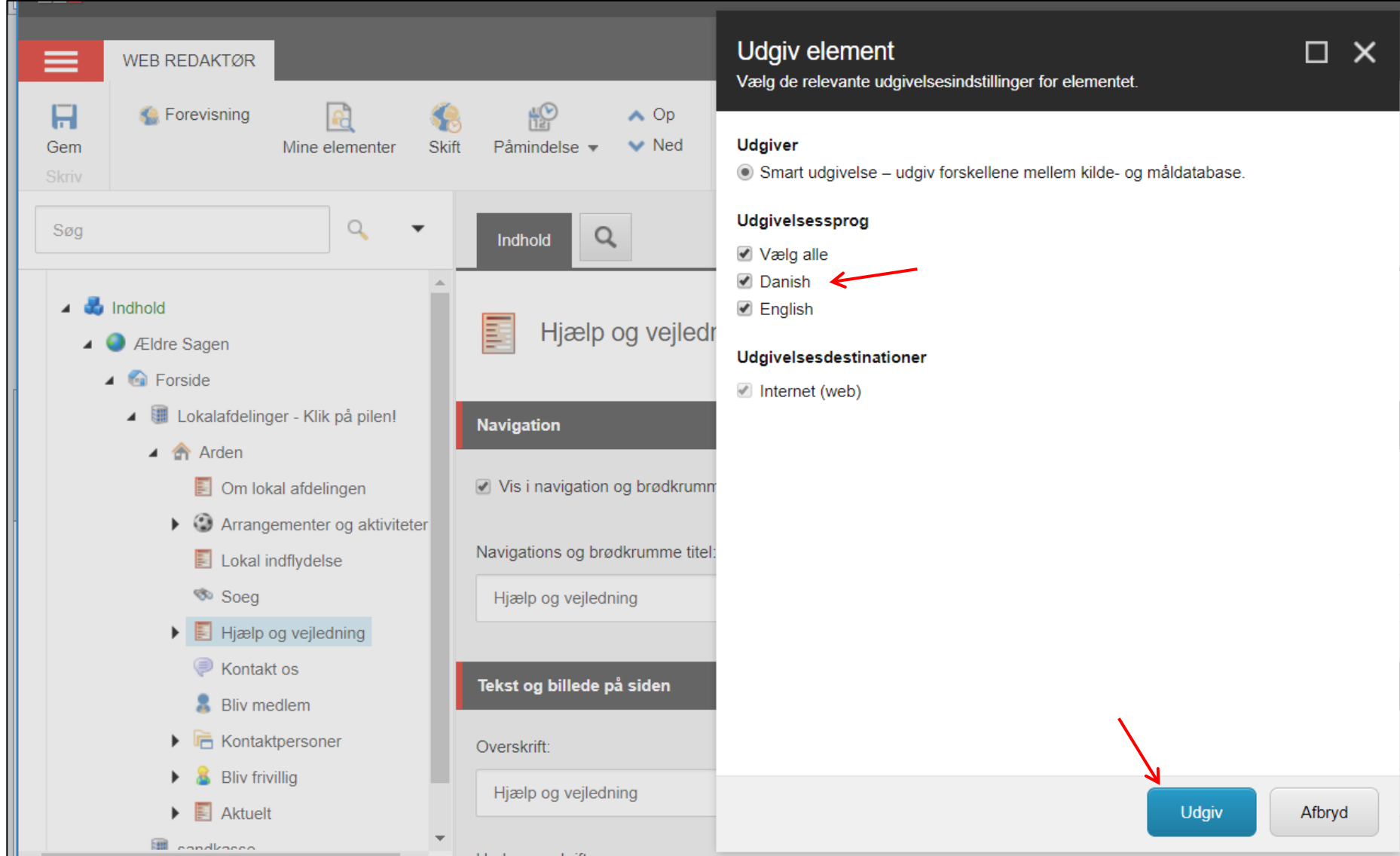

## Klik Ok.

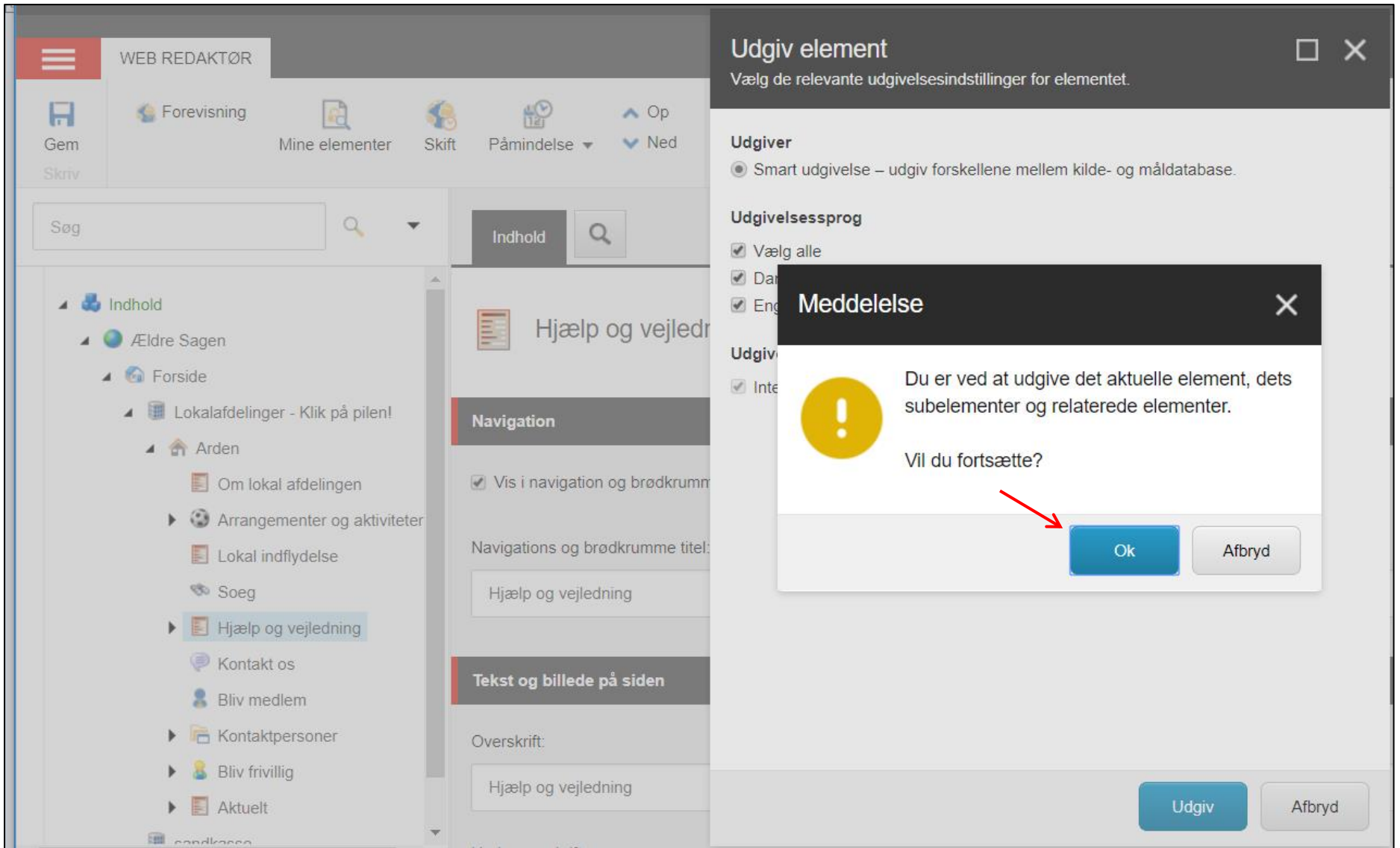

## Klik Luk.

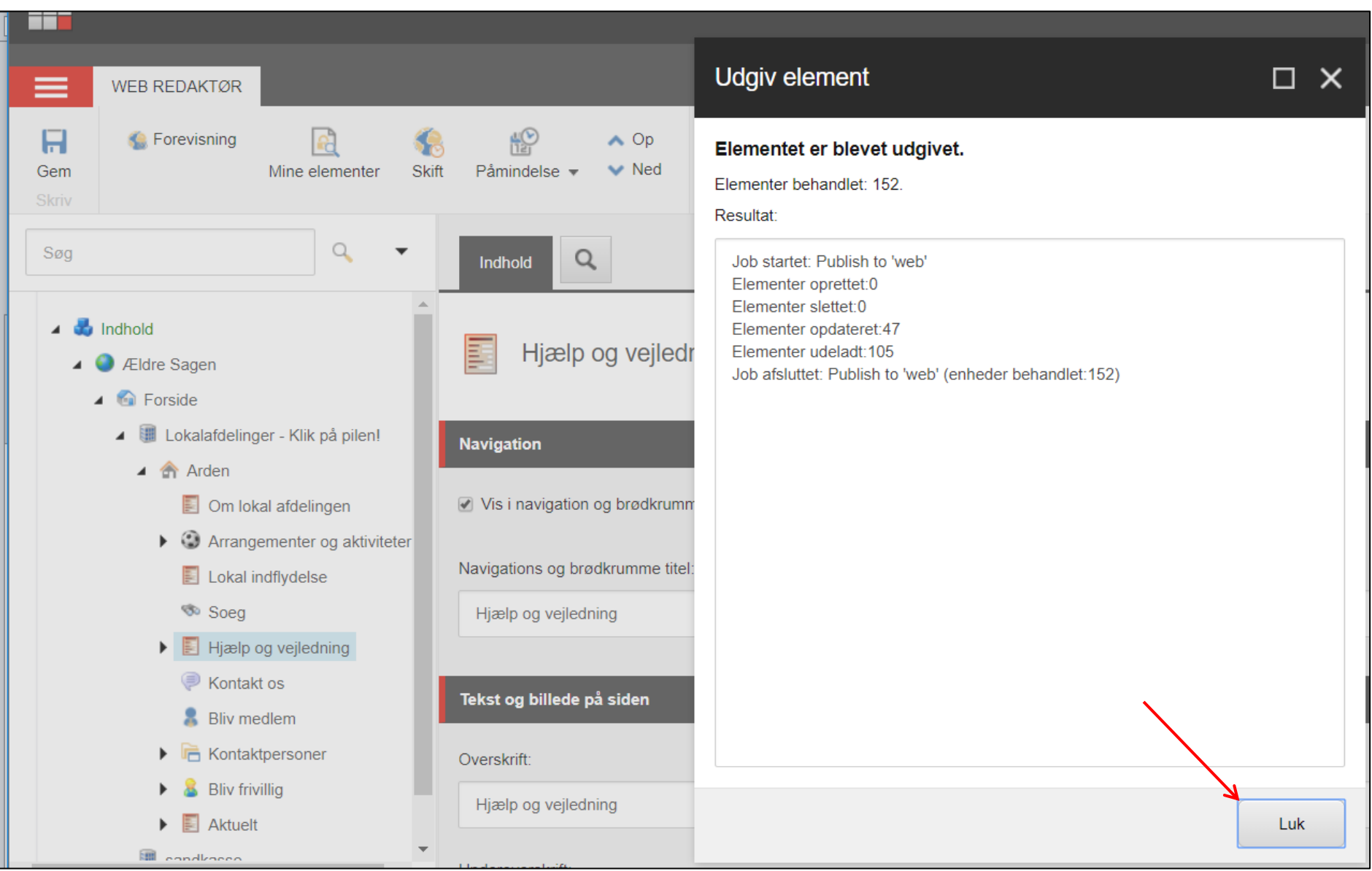

Når et element er udgivet skal du huske at låse det op. Især hvis i er flere webmastere i en lokalafdeling er det vigtigt. Hvis ikke der låses op efter endt redigering vil siden være spærret for alle andre end den der sidst redigerede. Klik på knappen Mine elementer. I dialogboksen kan man markere en side og låse den op eller klikke på Lås alt op så låses alle de sider op der optræder på listen.

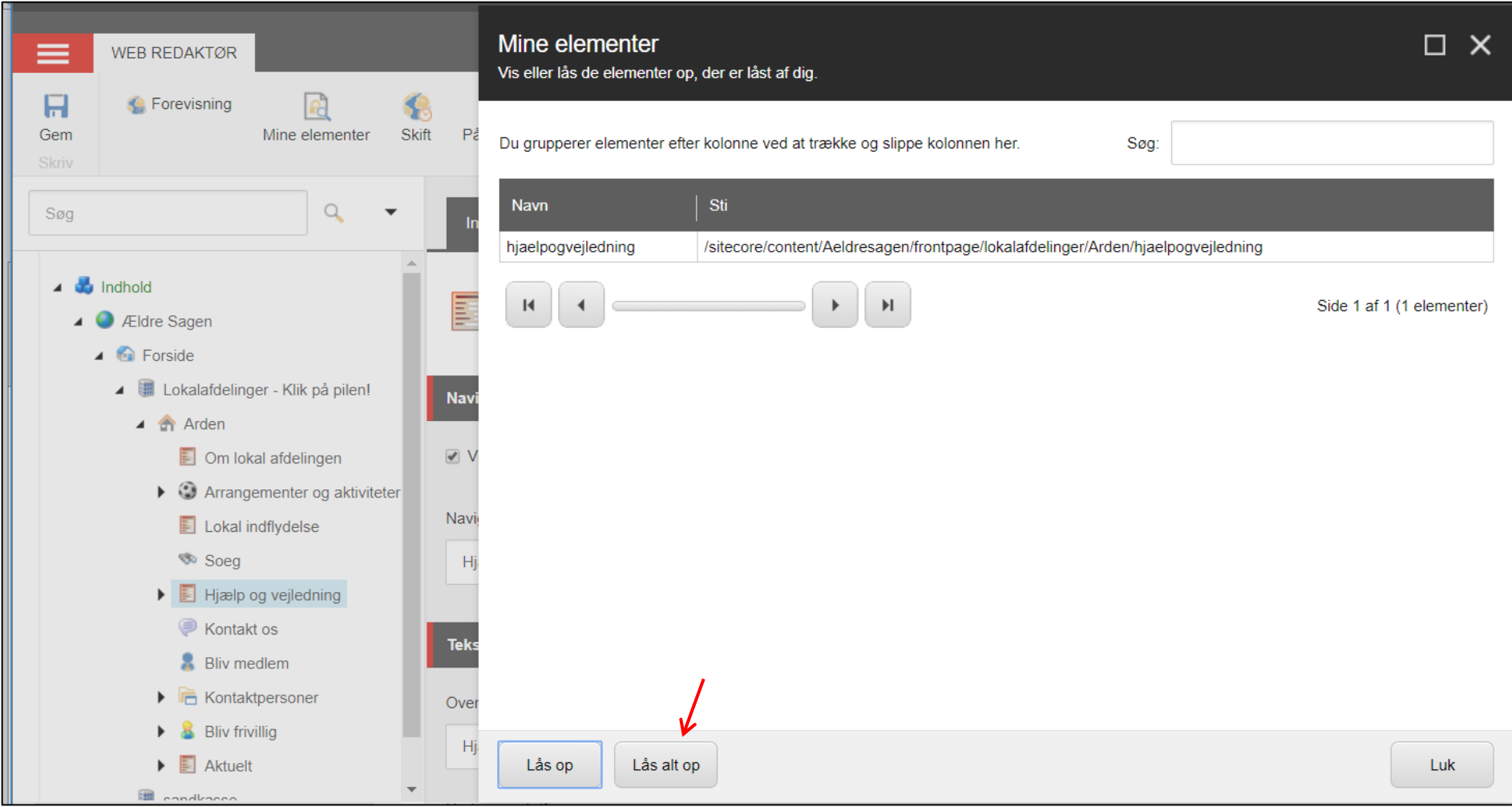

## Klik Ok.

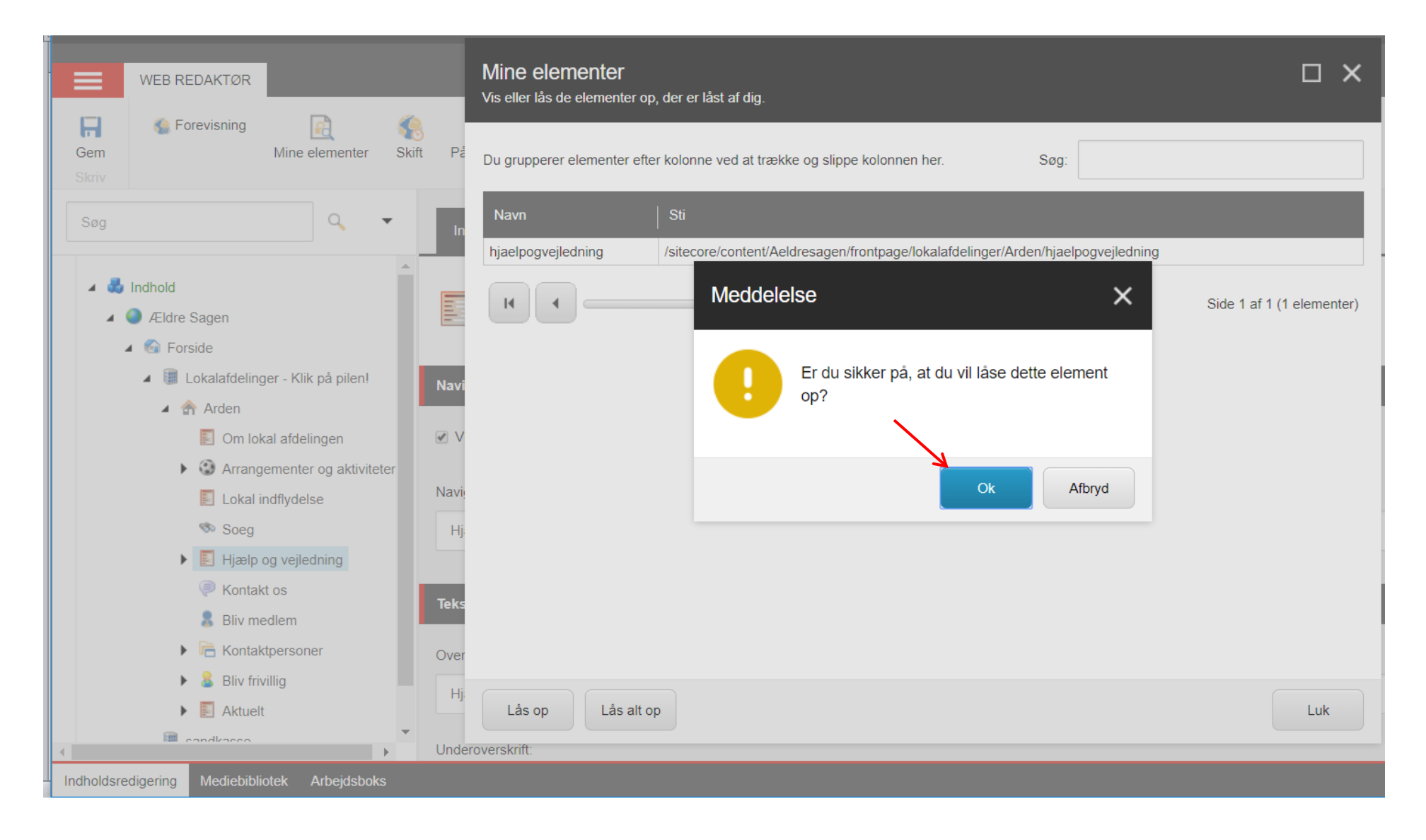

Når siderne er forsvundet fra listen klikkes på Luk.

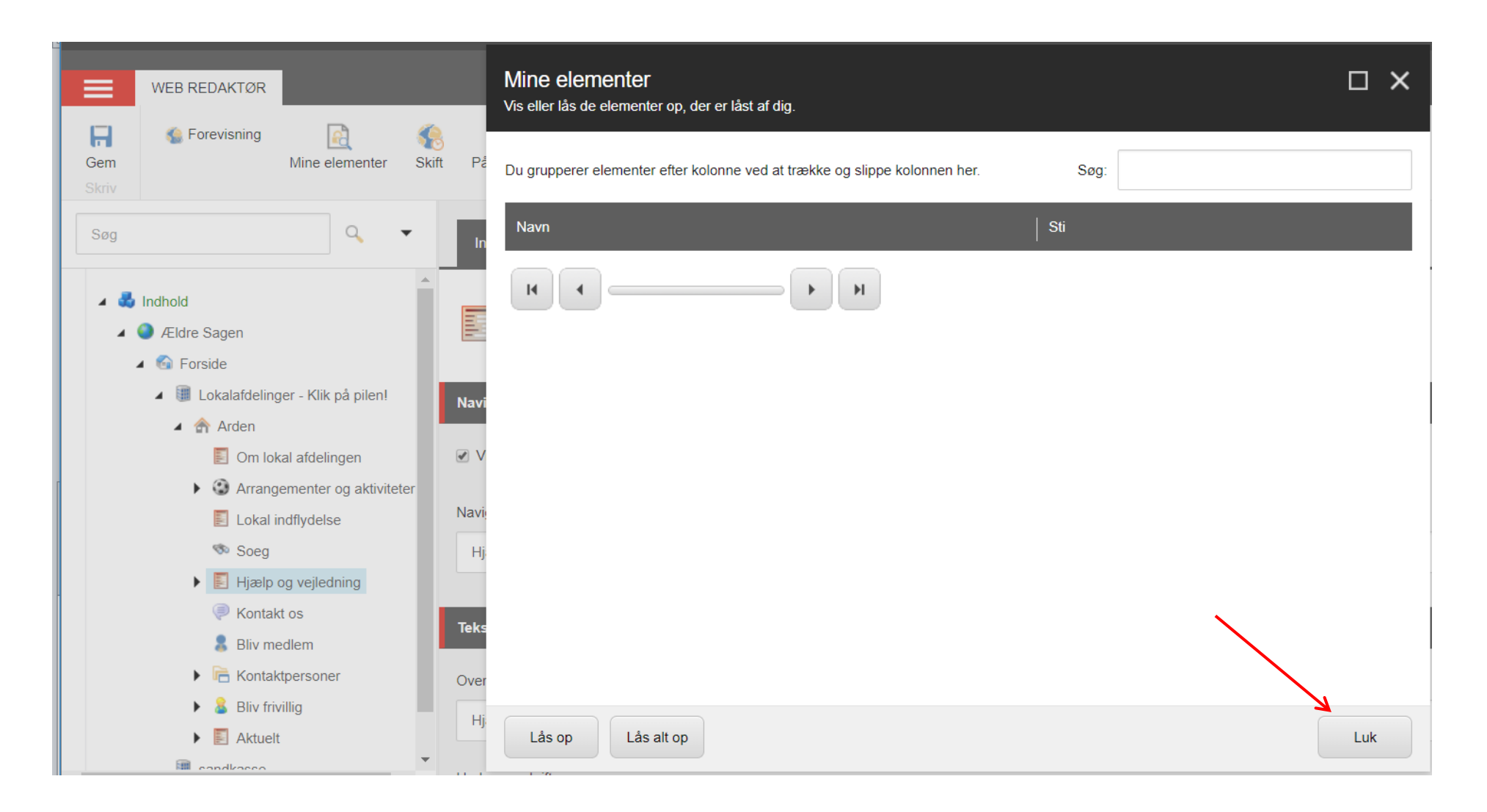

Hvis du undervejs i dit redigeringsarbejde ikke har gemt ændringerne og går direkte til at udgive så skal du først tage stilling til om du vil gemme ændringerne. Hvis du her klikker Nej og så fortsætter med at udgive så udgives det indhold der lå på siden inden ændringerne blev foretaget, altså en fortryd mulighed. Det kræver dog at man ikke løbende har gemt undervejs i redigeringsarbejdet!

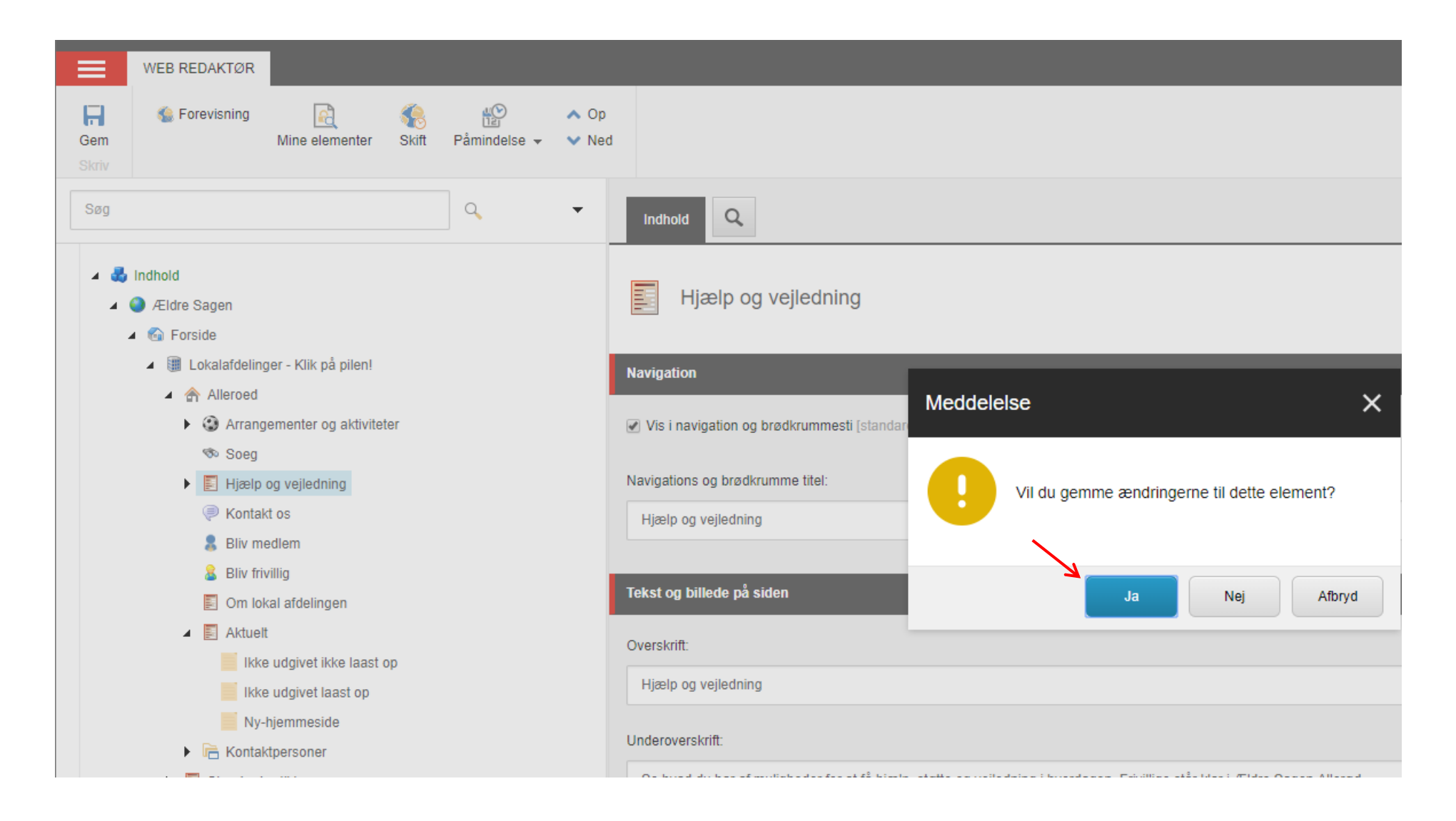